# COMMUNICATING THROUGH CANVAS

**Learn about the different communication tools on Canvas and how to stay connected and build relationships with professors and peers.** 

### DISCUSSION BOARDS

**Discussions boards allow for public interaction / communication to all registered students in the course. These boards can be used for general communication threads or for different assignments.** 

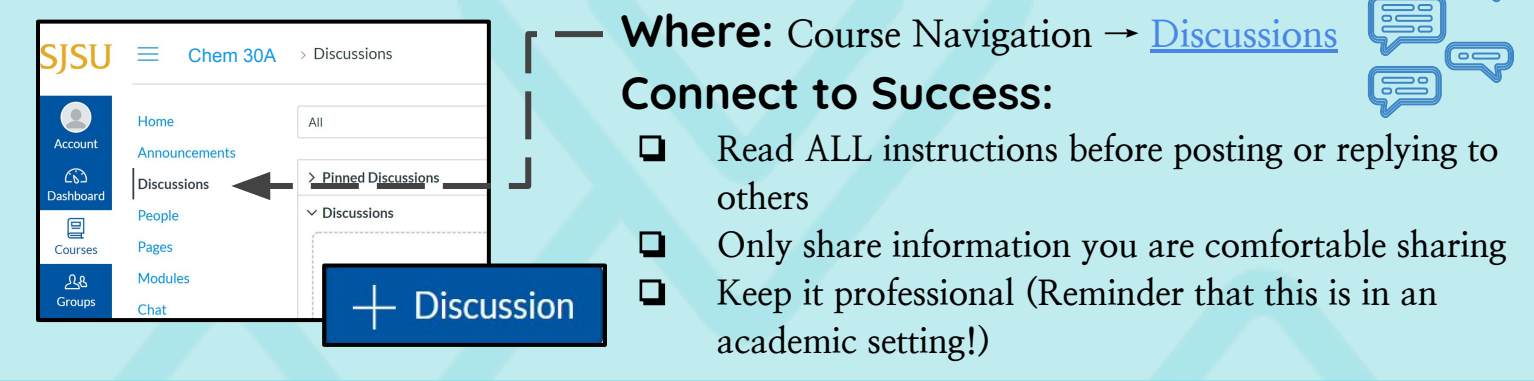

## ASSIGNMENT COMMENTS

**Assignment Comments allows for private communication between you and your professor.** 

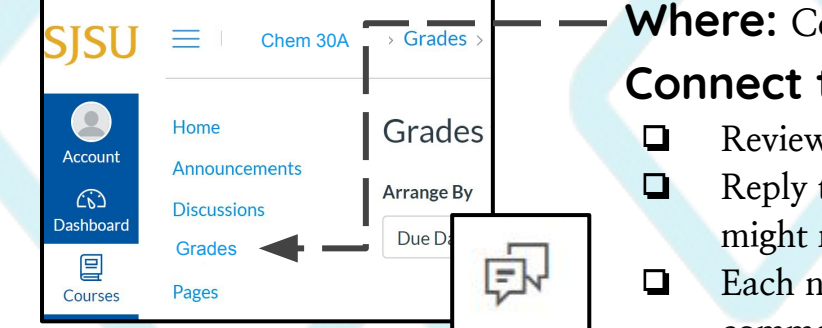

#### **Where: Course Navigation → Grades → [Comment](https://community.canvaslms.com/docs/DOC-10666-421254359)**

#### **Connect to Success:**

- ❏ **Review ALL professor's comments**
- ❏ **Reply to your professor's comments (You might request for feedback/clarification)** ❏ **Each new assignment will have a new link to comment.**

# **CONVERSATIONS**

**UNIVERSITY** 

**Conversation in your inbox allows for private communication about assignments or the course. These conversations can be between individuals or in groups and works similar to emails.** 

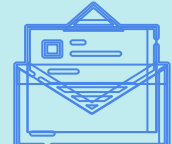

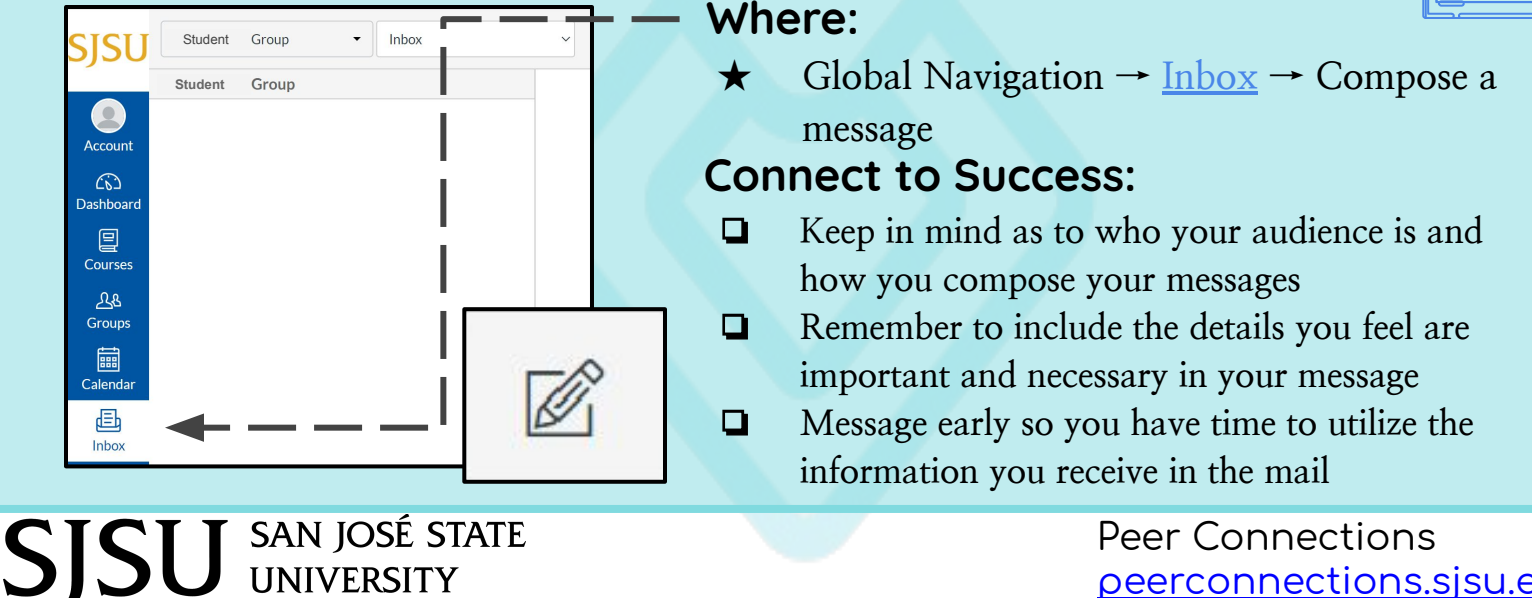

[peerconnections.sjsu.edu](https://peerconnections.sjsu.edu/)